## **ParentVUE Guide**

*(Internet Explorer is highly recommended for the best viewing of this site)*

As a parent or guardian of a HUSD student, you have the ability to view grades, attendance information, and other data that the district has maintained in regards to your student. Below, you will find the instructional guide that will allow you to access your ParentVUE of your student's profile with the district. Parents that have more than one student can view each student's profile with just one account.

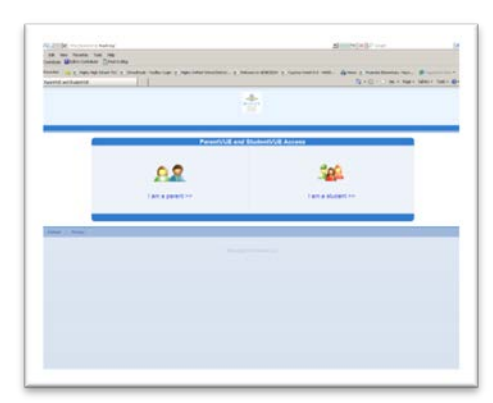

## **Part One – Activation Code**

Each parent has been issued an "Activation Code". This is the code that is required in order for you to register with Genesis to view your student's information. If you have not received your activation code, please contact your school's administration for a copy.

## **Part Two – Genesis Link**

Your computer must be connected to a working internet connection in order for you to proceed with the following steps.

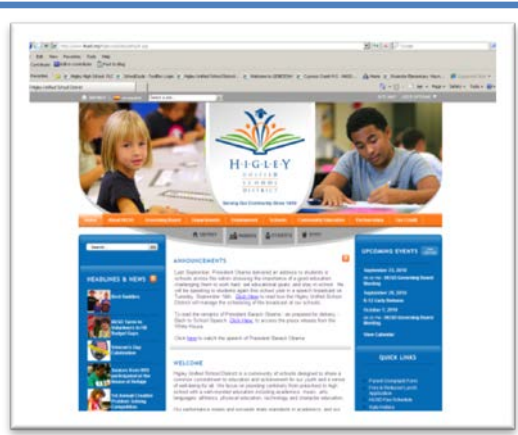

Navigate to the HUSD homepage [\(www.husd.org\)](http://www.husd.org/)

On this page, you will see buttons in

the grey section that are links to the most visited parts of our site. You will want to click the "Parent" button. It looks like the one found below:

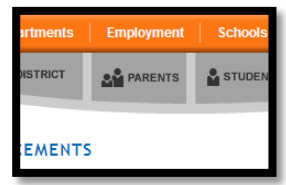

On the "Parent" page, you will find an icon that will take you to our ParentVue portal. Please click the icon to access the ParentVue page.

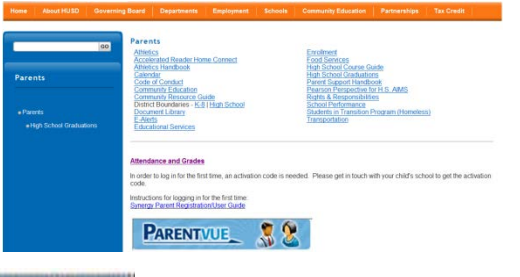

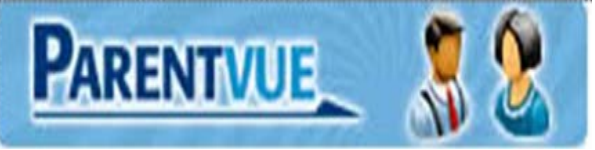

Once clicked, a new internet window will appear on your screen and it will resemble this one. Please choose the "I am a parent >>" icon in order to proceed.

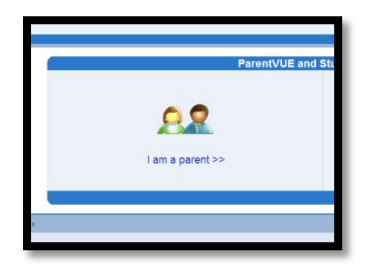

\*First time users will now need to use the "I have an activation key and need to create my account>>" link on the next page so that they can

register for the account. This will be the only time a registration is needed. All other users can log in with their user name and password created here.

If you have forgotten your password, please click the "Forgot your password? Click here." Link and follow the steps to have your password resent to you.

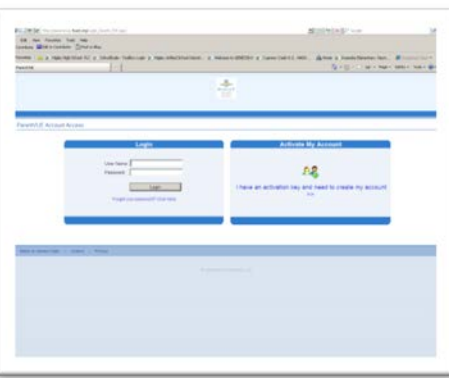

Once logged in, you should be able to see your student's information. If you have more than one student, you should be able to access each student individually and see all of the information that has been provided by HUSD.

## **Support:**

If you are having difficulty with your activation code, please contact the school directly.

If you are having difficulty with one teacher's grades, please contact that teacher directly.

If you are having difficulty with any other Genesis/ParentVUE problem, please email [genesis@husd.org](mailto:genesis@husd.org) and a representative will respond as quickly as possible.